# Configura Cisco Jabber in modalità telefono per i contatti  $\overline{\phantom{a}}$

### Sommario

Introduzione **Prerequisiti Requisiti** Componenti usati **Configurazione Verifica** Risoluzione dei problemi

### Introduzione

Questo documento descrive come implementare i contatti per Cisco Jabber che vengono usati in modalità telefono.

## **Prerequisiti**

### **Requisiti**

Cisco raccomanda la conoscenza di:

- Cisco Unified Communications Manager (CUCM)
- Messaggistica immediata e presenza (IM&P)
- Cisco Jabber per Windows

#### Componenti usati

Le informazioni di questo documento si basano sulle seguenti versioni software:

- Cisco Jabber per Windows 12.0(0) o versioni successive.
- Cisco Unified Communications Manager (CUCM) versione 11.5(1)SU4 (11.5.1.14900-11)
- Instant Messaging & Presence (IM&P) versione 11.5(1)SU4 (11.5.1.14900-32)

Le informazioni discusse in questo documento fanno riferimento a dispositivi usati in uno specifico ambiente di emulazione. Su tutti i dispositivi menzionati nel documento la configurazione è stata ripristinata ai valori predefiniti. Se la rete è operativa, valutare attentamente eventuali conseguenze derivanti dall'uso dei comandi.

## **Configurazione**

Cisco Jabber per Windows versione 12.0 introduce il supporto per i contatti e persino la presenza telefonica quando viene utilizzato in modalità Telefono (in precedenza nota come modalità Solo

telefono). L'utilizzo di PRODUCT\_MODE=Phone\_Mode durante l'installazione con estensione msi non è più necessario, come indicato nella [Guida alla distribuzione locale](/content/en/us/td/docs/voice_ip_comm/jabber/12_0/cjab_b_on-premises-deployment-for-cisco-jabber-12/cjab_b_on-premises-deployment-for-cisco-jabber-12_chapter_010000.html#JABW_CN_SFE3BF7E_00) per Cisco Jabber. Per consentire l'archiviazione dei contatti, quando Cisco Jabber versione 12.0 utilizza un profilo di servizio UC (Unified Communications) senza server IM&P configurati, ovvero in modalità telefono, è necessario modificare l'impostazione di IM&P GLOBALE.

Nota: Jabber in modalità telefono con i contatti utilizza il server IM&P come server dell'elenco dei contatti (le modifiche apportate alle impostazioni del server IM&P influiscono su tutti gli utenti di Instant Messaging Server).

Affinché i contatti possano essere utilizzati in modalità Solo telefono, è necessario deselezionare l'opzione Abilita messaggistica immediata sui server IM&P (in modo che nessuno possa utilizzare la messaggistica immediata) come mostrato nell'immagine; tuttavia, in questo modo l'icona Messaggistica immediata viene disabilitata da tutti i client Cisco Jabber.

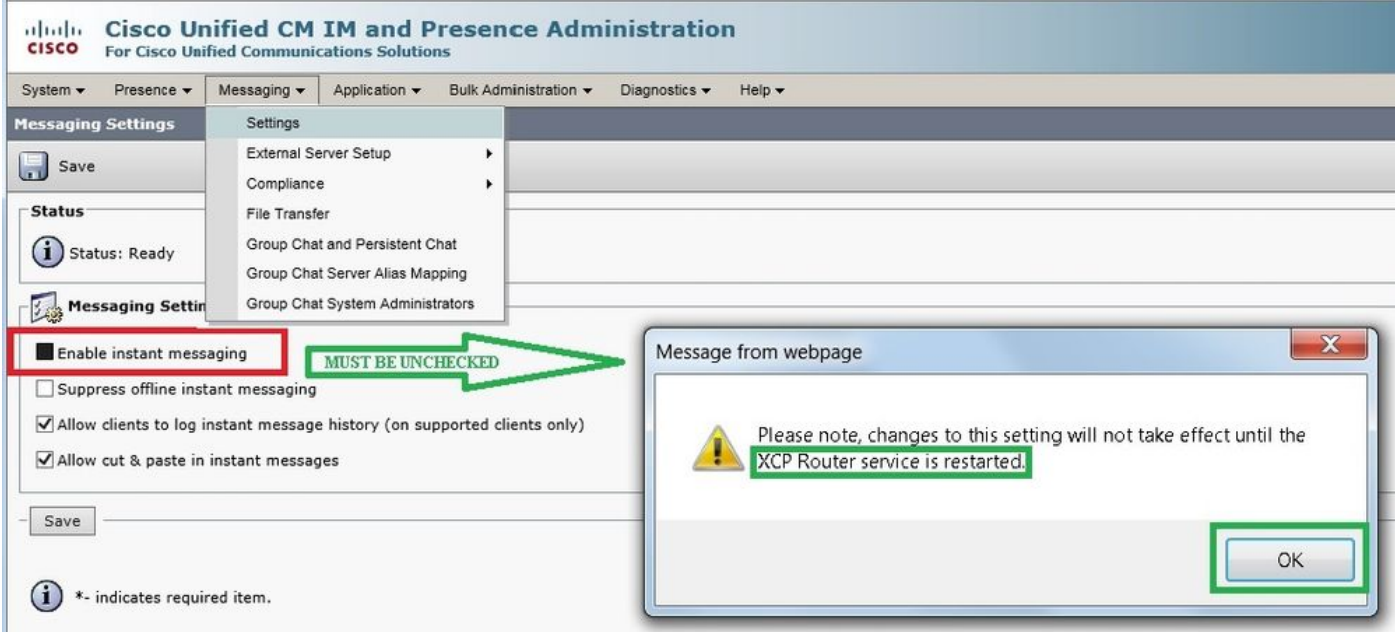

Abilitare la condivisione della disponibilità può anche essere Deselezionato (se non si desidera la presenza) come mostrato nell'immagine:

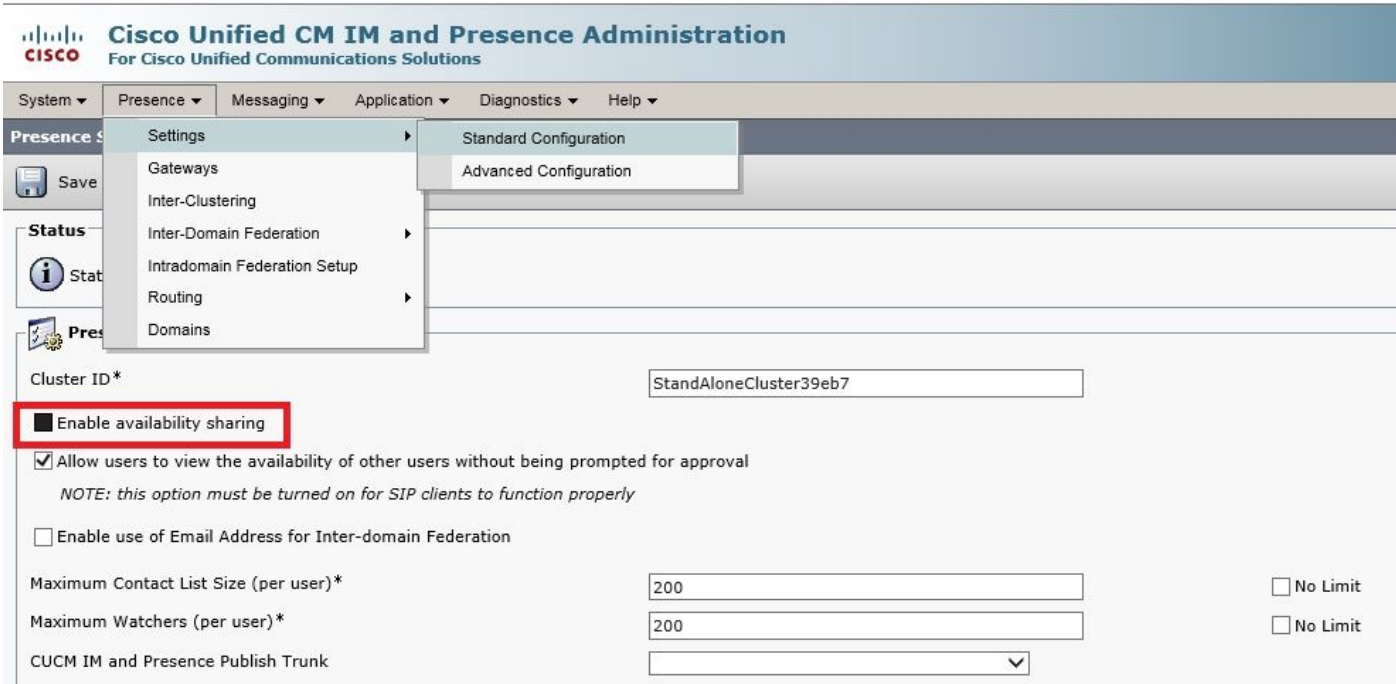

Dopo aver deselezionato le caselle Abilita messaggistica immediata e Abilita condivisione della disponibilità, quindi aver riavviato il servizio router Cisco XCP su tutti i nodi, è possibile utilizzare un profilo del servizio UC senza server IM&P e i contatti vengono visualizzati da Cisco Jabber per i client Windows 12.0.

Nota: se si desidera che gli utenti Jabber visualizzino lo stato della presenza, è necessario il server IM e Presence.

Per visualizzare i contatti, è necessario selezionare la casella di controllo Abilita utente per messaggistica immediata unificata e presenza (Configura messaggistica immediata e presenza nel profilo del servizio UC associato) anche se il profilo del servizio UC non include alcun server IM&P:

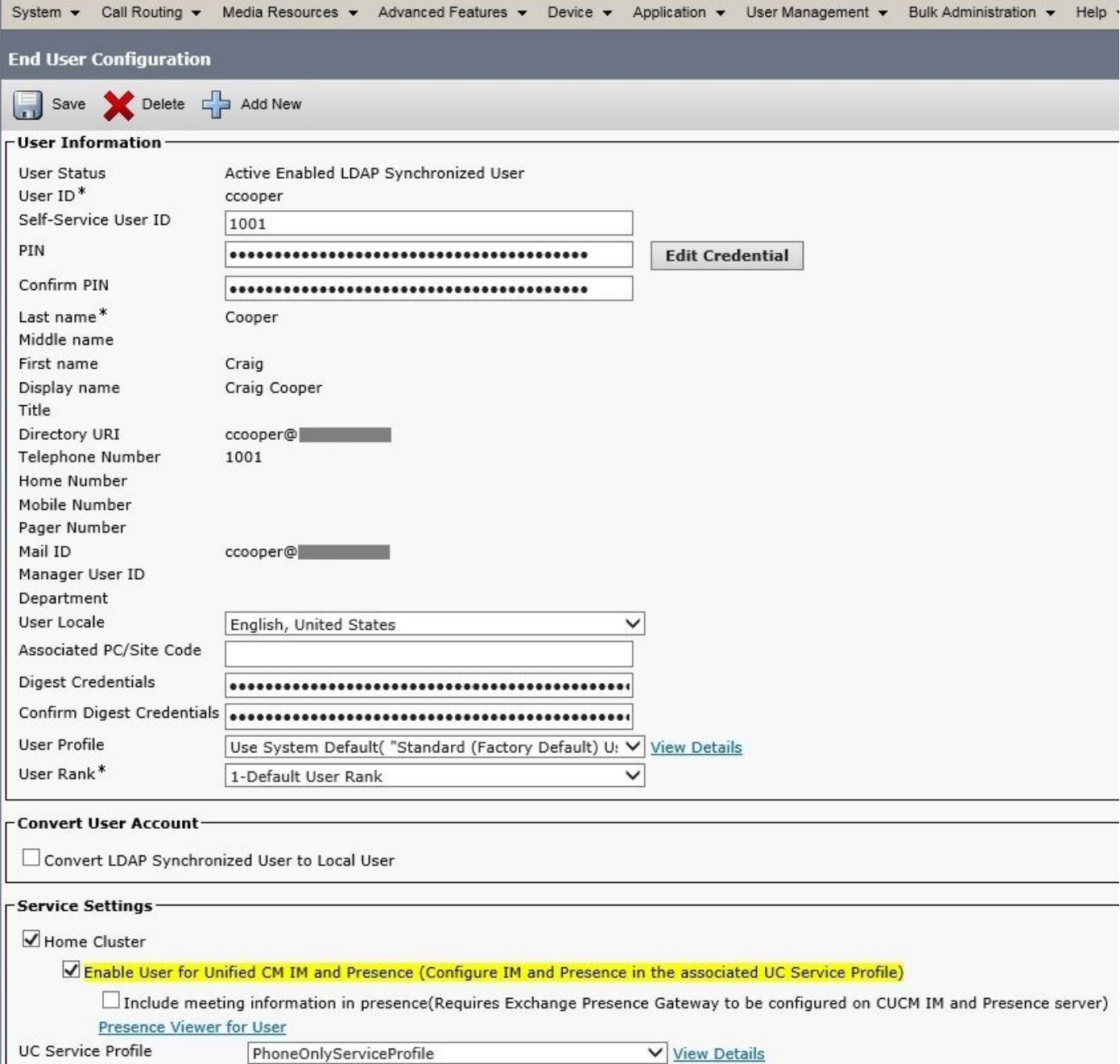

...anche se PhoneOnlyServiceProfile ha:

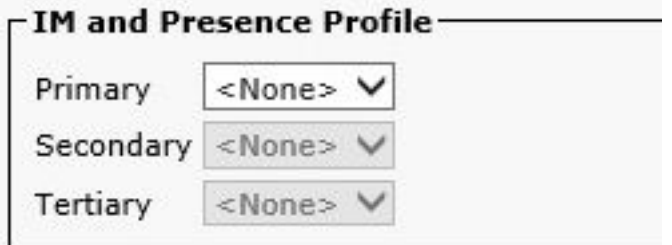

## Verifica

La differenza tra un client Cisco Jabber versione 12.0(1) e un vecchio client 11.7(1) (entrambi in modalità Telefono) è visibile qui:

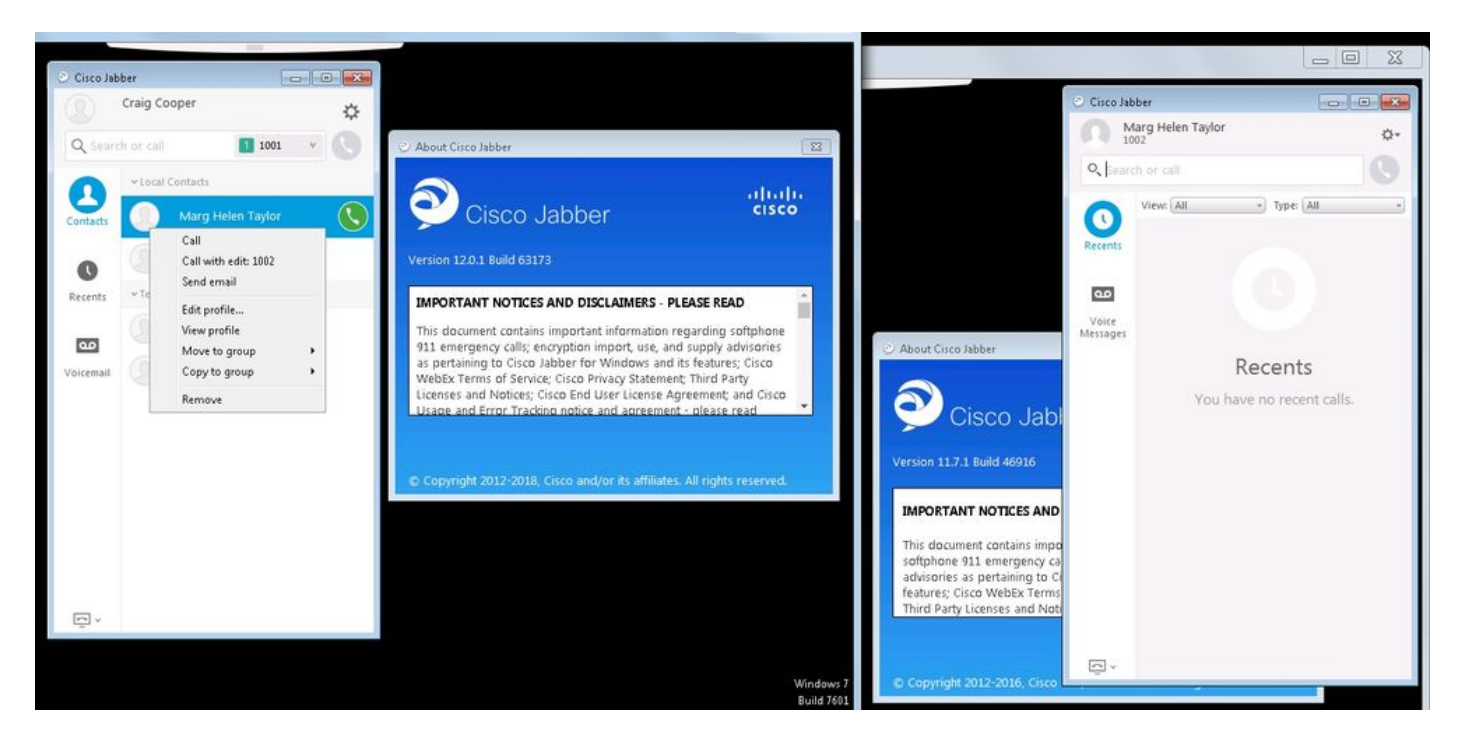

Se è ancora richiesta la presenza:

- 1. Ecomunque possibile controllare l'abilitazione della condivisione della disponibilità (in Presenza → Impostazioni → Configurazione standard)
- 2. servizio router Cisco XCP riavviato (su ogni nodo)
- 3. il client Jabber viene reimpostato (disconnettersi, quindi scegliere **impostazioni → Ripristino** file Cisco Jabber)

 $\frac{22}{3}$ 

ņ.

 $\circledcirc$ 

 $\sim$ 

Frank St

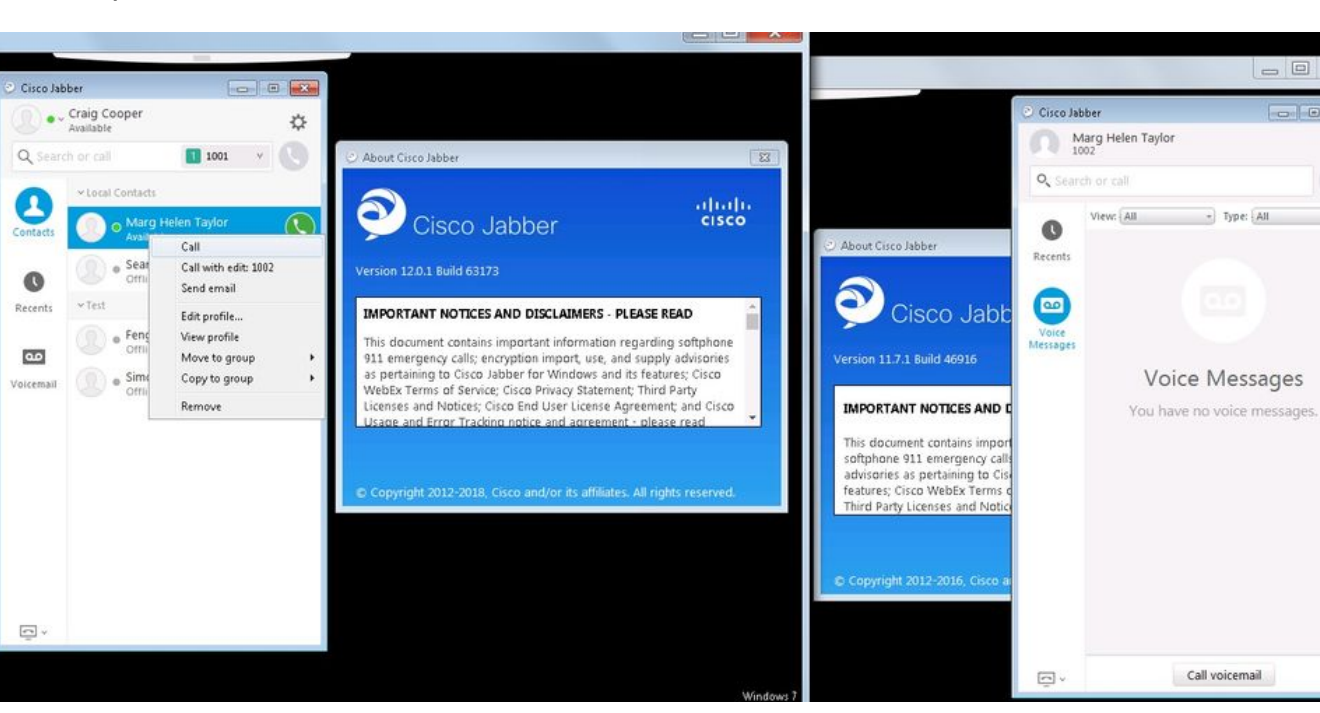

Ecco l'aspetto del confronto:

## Risoluzione dei problemi

Al momento non sono disponibili informazioni specifiche per la risoluzione dei problemi di questa configurazione.